# **СПК1хх.Д.хх Панель оператора программируемая (панельный контроллер)**

EAT

руководство по эксплуатации

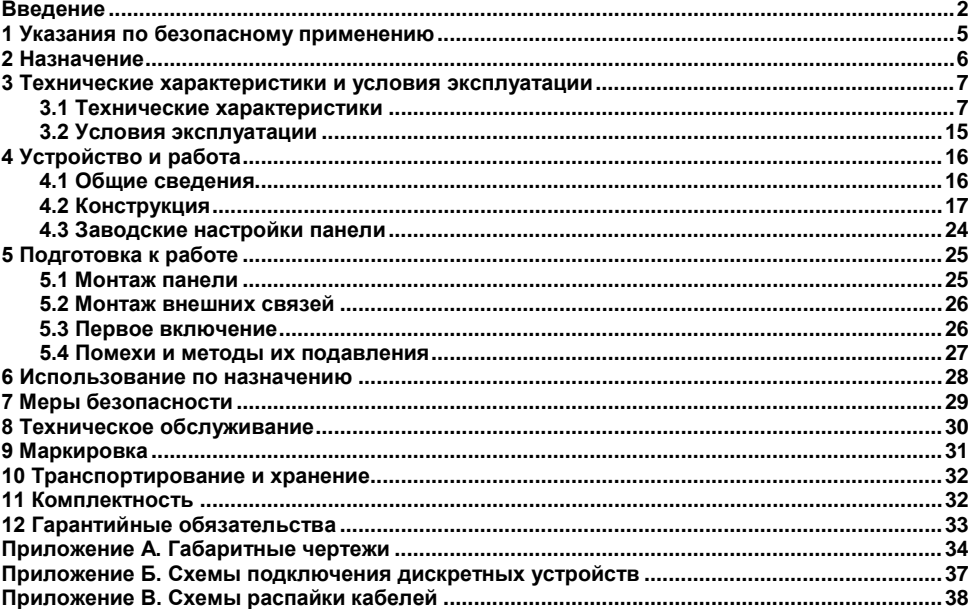

#### Содержание

#### <span id="page-2-0"></span>**Введение**

Настоящее руководство по эксплуатации предназначено для ознакомления обслуживающего персонала с устройством, принципом действия, конструкцией, эксплуатацией и техническим обслуживанием панели оператора программируемой (панельного контроллера) СПК1ХХ.Д.ХХ, в дальнейшем по тексту именуемого «панель».

Настоящее руководство было составлено в расчете на то, что им будет пользоваться подготовленный и квалифицированный персонал, аттестованный по действующим стандартам, регламентирующим применение электрооборудования. Определение квалификации такого лица, или группы лиц, включает в себя следующее:

- 1. Любой инженер по вводу в эксплуатацию, или сервисному обслуживанию, должен представлять собой компетентное лицо, получившее необходимую подготовку и обладающее достаточной квалификацией, в соответствии с местными и государственными стандартами, требуемой для выполнения этой работы. Данные лица также должны быть подготовлены в области использования и проведения технического обслуживания полностью собранных изделий. Это включает в себя условие ознакомления, в полном объеме, со всей документацией, связанной с данным изделием. Весь объем технического обслуживания должен выполняться в соответствии с установленными правилами применения мер безопасности.
- 2. Все операторы полностью собранного оборудования, (см. **Примечание**) должны быть подготовлены в области использования этого оборудования с обеспечением безопасности, в соответствии с установленными правилами применения мер безопасности. Данные лица также должны быть ознакомлены с документацией, которая связана с фактической эксплуатацией полностью собранного оборудования.

**Примечание -** Понятие «полностью собранного оборудования» относится к устройству, сконструированному третьей стороной, в котором содержится или применяется изделие, описанное в руководстве.

#### **Отказ от ответственности**

Ни при каких обстоятельствах компания ООО «Производственное объединение ОВЕН» и его контрагенты не будут нести юридическую ответственность, и не будут признавать за собой какие-либо обязательства, в связи с любым ущербом, который может возникнуть в результате установки или использования данного оборудования с нарушением действующей нормативнотехнической документации.

Для получения более подробной информации свяжитесь с компанией ООО «Производственное объединение ОВЕН» (контакты приведены в паспорте на прибор) и его контрагентами по применению изделий в условиях, критических в отношении жизни человека, или в условиях, когда требуется особо высокая надежность.

В настоящем документе приняты следующие обозначения и аббревиатуры:

**ПЗУ (Постоянное Запоминающее Устройство)** – энергонезависимая память, используется для хранения пользовательских данных и проекта.

**ПК** – персональный компьютер.

**ПО** – программное обеспечение.

**ПЛК** – программируемый логический контроллер.

**Проект** – результат проектирования алгоритма работы панели.

**Среда исполнения** – операционная среда или система, выполняющая управление системными ресурсами панели и осуществляющая доступ проекта к периферийным устройствам панели.

**Объект** – составная часть проекта, например, изображение или сообщение. Служит для просмотра и/или ввода значений на экране панели.

**ОЗУ (Оперативное Запоминающее Устройство**) – энергозависимая часть системы памяти, в которой временно хранятся данные и исполняемый проект.

**Управляющий элемент** – составная часть проекта, используемая для ввода значений и запуска функций.

**Функциональное заземление** – заземление, выполняющее функции повышения помехоустойчивости панели.<br>CODESYS (Controller

**Development System)** – программное обеспечение, специализированная среда программирования логических контроллеров. Торговая марка компании 3S-Smart Software Solutions GmbH.

**Modbus** – открытый протокол обмена по сети RS-485, разработан компанией ModiCon, в настоящий момент поддерживается независимой организацией Modbus-IDA ([www.modbus.org](http://www.modbus.org/)).

**Retain-память** – энергонезависимая память для хранения значений Retain-переменных пользовательской программы.

**Retain-переменные** – переменные пользовательской программы, значение которых сохраняется при выключении питания панели.

**USB (Universal Serial Bus)** – последовательный интерфейс связи.

# <span id="page-5-0"></span>**1 Указания по безопасному применению**

В данном руководстве применяются следующие предупреждения:

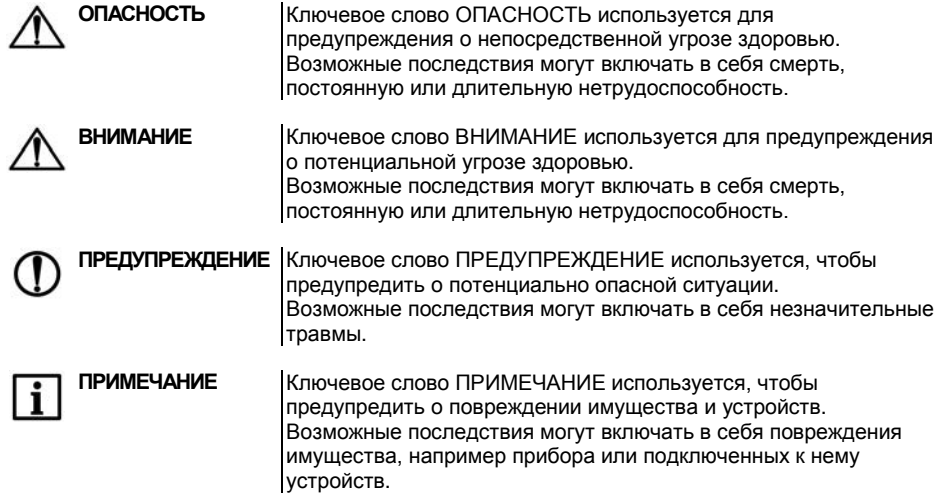

#### <span id="page-6-0"></span>**2 Назначение**

Панель предназначена для исполнения программы пользователя. Она может взаимодействовать с дополнительными устройствами, расширяющими его функциональность, например, модулями ввода-вывода. Панель позволяет отображать на экране ход выполнения различных технологических процессов и редактировать значения параметров, отвечающих за функционирование системы.

Логика работы панели определяется пользователем в процессе создания проекта на ПК в среде программирования CODESYS.

Панель может быть использована в системах автоматического управления технологическим оборудованием в различных областях промышленности, жилищнокоммунального и сельского хозяйства в качестве устройства отображения, мониторинга и управления ходом различных технологических процессов.

По эксплуатационной законченности панели относятся к изделиям второго и третьего порядка.

Время установления рабочего режима панели после включения напряжения питания должно составлять не более минуты.

Панель не является средством измерения.

#### <span id="page-7-0"></span>**3 Технические характеристики и условия эксплуатации**

#### <span id="page-7-1"></span>**3.1 Технические характеристики**

Основные технические данные панели представлены в таблице 3.1.

#### **Таблица 3.1 – Основные технические данные**

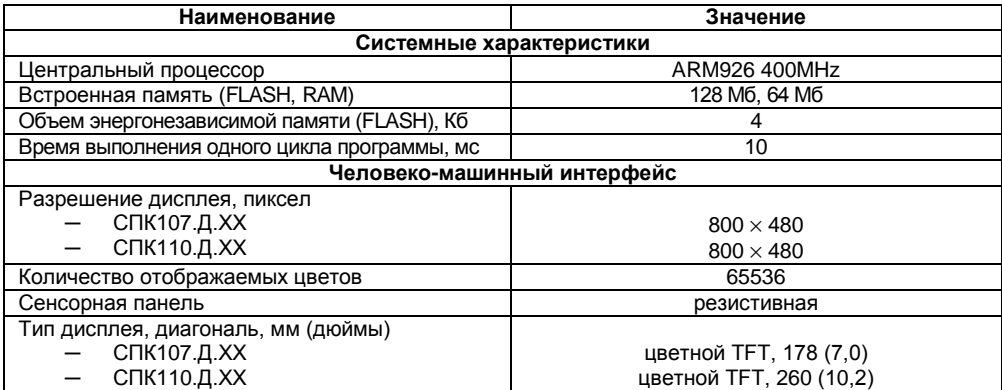

#### **Продолжение таблицы 3.1**

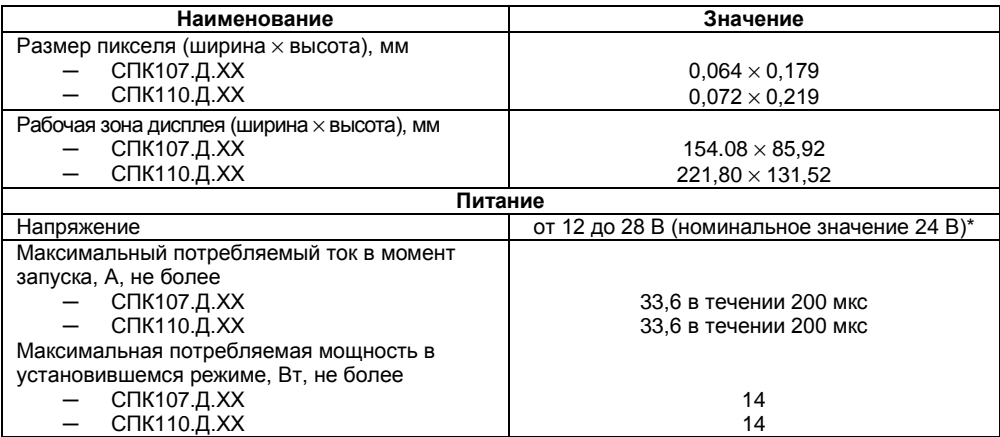

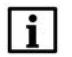

**ПРИМЕЧАНИЕ \*** Питание приборов от распределенной сети 24 В не допустимо! Рекомендуется использовать локальный источника питания.

#### **Продолжение таблицы 3.1**

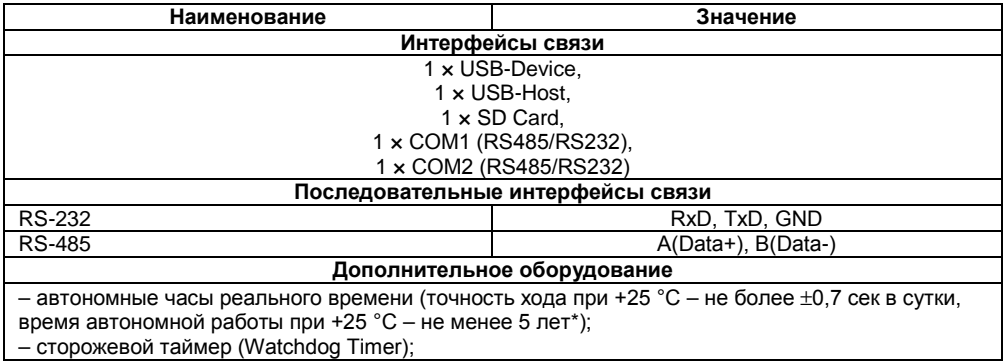

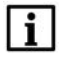

**ПРИМЕЧАНИЕ** \* Реализованы с помощью элемента питания типоразмера CR2032

#### **Окончание таблицы 3.1**

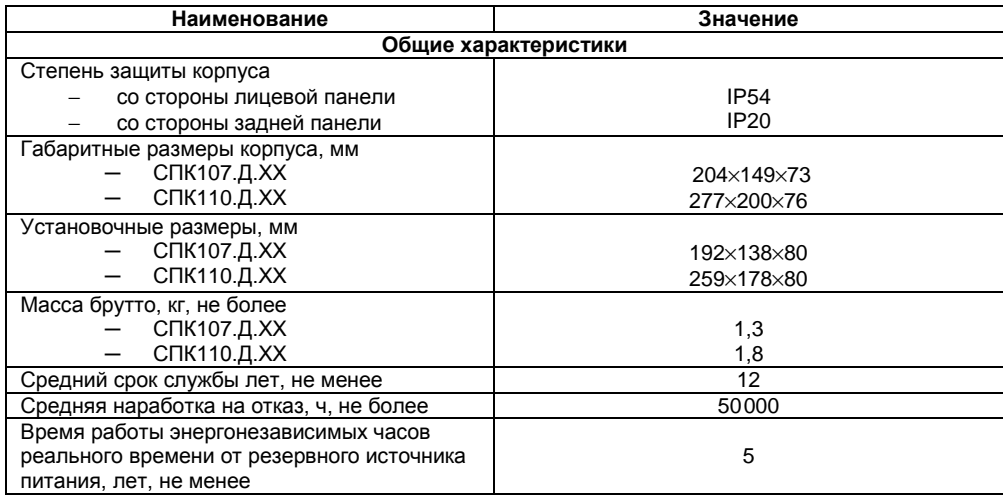

Характеристики интерфейсов связи представлены в таблице 3.2.

#### Таблица 3.2 - Характеристики интерфейсов связи

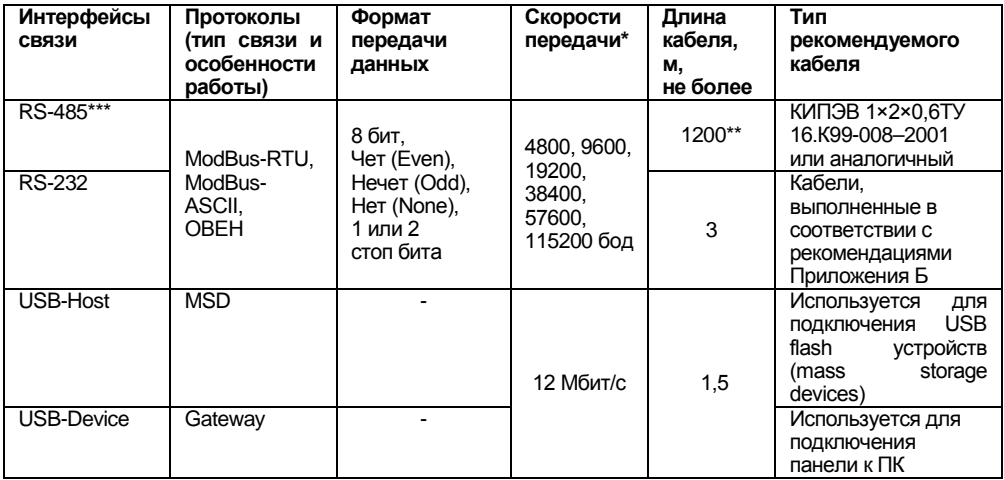

\* Критерий правильного функционирования интерфейсов связи **ПРИМЕЧАНИЕ** контроллера – не более 5 % ошибок на любой из скоростей.<br>\*\* Максимальная скорость обмена зависит от длины кабеля. \*\*\* Максимальное количество приборов, одновременно подключаемых к сети RS-485 не более 32 шт.

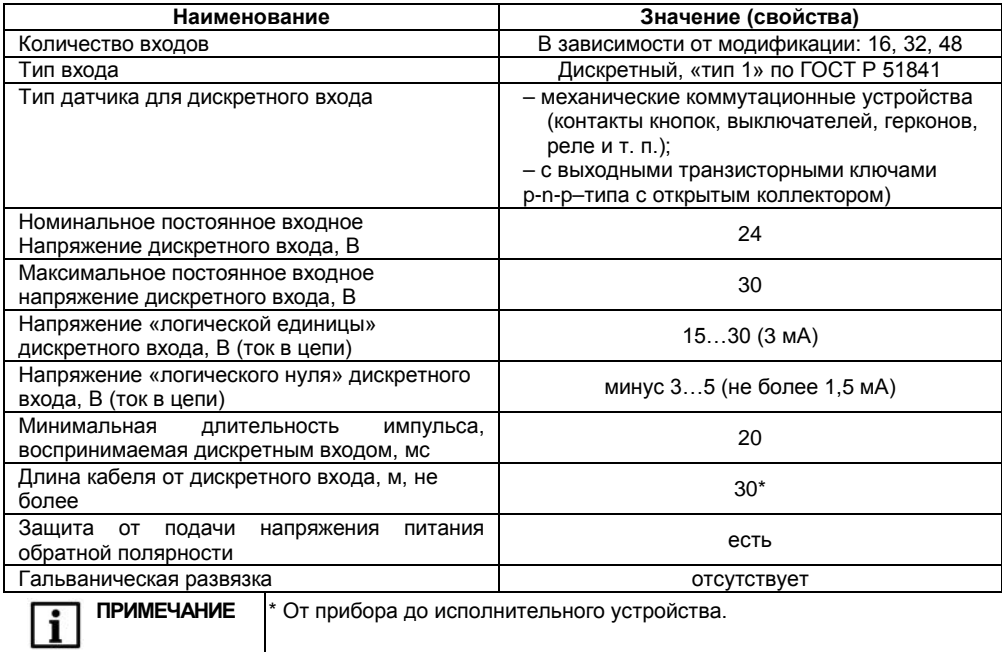

#### Таблица 3.3 - Характеристики дискретных входов

![](_page_13_Picture_120.jpeg)

![](_page_13_Picture_121.jpeg)

![](_page_14_Picture_175.jpeg)

**Таблица 3.5 – Характеристики подключаемых устройств хранения данных**

![](_page_14_Picture_176.jpeg)

ПРИМЕЧАНИЕ |\* - Устройства версий USB 2.0 и 3.0, не поддерживающие более ранние спецификации USB, с СПК1хх.Д работать не будут.

\*\* - Максимальная емкость накопителя зависит от типа файловой системы и формата устройства.

\*\*\* - Карты типоразмера microSD подключаются через переходник.

В соответствии с ГОСТ 52931 электрическая прочность изоляции обеспечивает в течение не менее 1 мин отсутствие пробоев и поверхностного перекрытия изоляции электрических цепей относительно корпуса при испытательном напряжении 500 В переменного тока для панелей с номинальным напряжением питания постоянного тока 24 В.

Электрическое сопротивление изоляции электрических цепей панелей относительно корпуса не менее 20 МОм в нормальных климатических условиях и не менее 5 МОм при температуре, соответствующей верхнему значению температуры рабочего диапазона.

В СПК107.Д.ХХ и СПК110.Д.ХХ порты COM1 и COM2 могут работать только с одним интерфейсом (выбирается программно): RS-232 или RS-485.

#### **3.2 Условия эксплуатации**

<span id="page-15-0"></span>**Рабочие условия эксплуатации:** закрытые взрывобезопасные помещения без агрессивных паров и газов, при атмосферном давлении от 84 до 106,7 кПа, с температурой в диапазоне от 0 до +60 °С и относительной влажностью от 10 до 90 % без конденсации влаги.

**Нормальные условия эксплуатации:** закрытые взрывобезопасные помещения без агрессивных паров и газов, при атмосферном давлении от 84 до 106,7 кПа, с температурой воздуха 20 ± 5 °С и относительной влажностью воздуха не более 80 % при +35 °С и более низких температурах без конденсации влаги.

По устойчивости к механическим воздействиям соответствуют группе N2 по ГОСТ Р 52931.

Панели устойчивы к воздействию одиночных механических ударов с пиковым ускорением 50 м/ $c^2$  и длительностью ударного импульса в пределах от 0,5 до 30 мс.

По устойчивости к климатическим воздействиям при эксплуатации соответствует группе исполнения В4 по ГОСТ Р 52931.

По устойчивости к воспламенению и распространению пламени FV1 корпус контроллера соответствует ГОСТ Р 51841, разделу 6.

По уровню излучаемых радиопомех панель соответствует классу А по ГОСТ Р 51318.22.

# <span id="page-16-0"></span>**4 Устройство и работа**

#### **4.1 Общие сведения**

<span id="page-16-1"></span>Панель выполнена на основе микропроцессора ARM926 с тактовой частотой до 400 МГц и имеет динамическое ОЗУ (RAM) объемом 64 Мб, энергонезависимую память (Flash) объемом 128 Мб. Память, зарезервированная для хранения энергонезависимых данных (Retain) средствами среды программирования CODESYS имеет объем 4 кб.

Панель оснащена жидкокристаллическим TFT дисплеем, совмещенным с резистивной сенсорной панелью.

Панель, в зависимости от модификации, оборудована портом USB Host, портом USB Device, интерфейсом для работы с картами памяти SecureDigital, одним или двумя интерфейсами RS-232/RS-485 (COM1 и СOM2). В зависимости от настроек панели, возможна связь с другими приборами с помощью данных портов по интерфейсам RS-232/RS-485 (СOM1 и СOM2 могут независимо работать по RS-232 и RS-485).

Панель имеет энергонезависимые часы реального времени, работающие от литиевого источника питания.

Панель предназначена для функционирования под управлением среды исполнения CODESYS 3.5.

Панель предназначена для выполнения следующих функций:

− управления объектом;

- − отображение состояния управляемого объекта в режиме реального времени, с использованием графических пиктограмм (индикаторы, графики, линейки, условные обозначения оборудования и т.д.);
- − отображение сенсорных элементов, при помощи которых оператор осуществляет непосредственное управление функционированием объекта;
- − управление функционированием других приборов посредством интерфейсов связи; запись и чтение значений других приборов, к которым подключается панель.

![](_page_17_Picture_0.jpeg)

**ПРИМЕЧАНИЕ** Проект функционирования панели создается на ПК под конкретную задачу и загружается в энергонезависимую память панели.

# **4.2 Конструкция**

<span id="page-17-0"></span>Панель изготавливается в пластмассовом корпусе, предназначенном для крепления в щит. Внешний вид модификаций панели представлен на рисунках 4.1 - 4.4.

#### **4.2.1 Лицевая панель**

На лицевой стороне СПК1ХХ.Д.ХХ (рисунок 4.1) расположены:

- − цветной TFT дисплей с сенсорной панелью;
- − индикатор «ПИТАНИЕ», сигнализирующий о наличии напряжения питания панели;
- − индикатор «СOM», сигнализирующий о наличии обмена данными по портам СOM1 и COM<sub>2</sub>
- − Индикатор «Работа», сигнализирует о том, что запущен проект CODESYS. Мигание индикатора с интервалом 1 раз в секунду говорит о возникновении исключительного события в проекте (Exception).

На левой грани панели расположен слот для карты типоразмера SD.

![](_page_18_Figure_0.jpeg)

Рисунок 4.1 - Внешний вид лицевой панели

#### **4.2.2 Задняя поверхность панели**

На задней поверхности панели (см. рисунки 4.2, 4.3) расположены:

- − соединитель интерфейсов USB Host, предназначенный для подключения к панели устройств, оснащенных интерфейсом USB;
- − соединитель интерфейса USB Device, предназначенный для подключения панели к интерфейсу USB в качестве периферийного устройства;
- − разъемные клеммные соединители портов COM1/COM2, предназначенные для подключения к панели внешних устройств по интерфейсу RS-232/RS-485;
- − разъемные соединители для подключения дискретных входов и выходов;
- − разъемный клеммный соединитель питания, предназначенный для подключения панели к питающей сети.

![](_page_20_Figure_0.jpeg)

Рисунок 4.2 - Внешний вид задней стороны СПК107.Д.72

![](_page_21_Figure_0.jpeg)

Рисунок 4.3 - Внешний вид задней стороны СПК110.Д.72

#### **4.2.3 Боковая грань**

На боковой грани (см. рисунок 4.4) расположен слот для подключения карт флэш-памяти формата SD.

![](_page_22_Figure_2.jpeg)

**Рисунок 4.4 – Внешний вид боковой грани** 

#### **4.2.4 Соединители**

Назначение контактов соединителей приведено в таблицaх 4.1 – 4.3.

**Таблица 4.1 – Назначение контактов соединителя USB-Host / USB-Device**

![](_page_23_Picture_124.jpeg)

**Таблица 4.2 – Назначение контактов соединителя порта COM1/COM2** 

![](_page_23_Picture_125.jpeg)

#### **Таблица 4.3 – Назначение контактов соединителя питания**

![](_page_24_Picture_112.jpeg)

![](_page_24_Picture_2.jpeg)

**ПРЕДУПРЕЖДЕНИЕ** \* - Согласно ГОСТ 51841-2001 не обеспечивает защиты от поражения электрическим током. Служит только для исправной работы прибора.

## **4.2.5 Сенсорный экран**

Сенсорный экран резистивного типа предназначен для ввода и отображения информации. Управление осуществляется путем нажатия на экран или перемещения по нему пальцем или другим удобным предметом, не наносящим повреждений экрану.

![](_page_24_Picture_6.jpeg)

ПРЕДУПРЕЖДЕНИЕ Во избежание ухудшения качества изображения на экране панели следует регулярно протирать сенсорный экран и избегать его загрязнения. Возможно использование специализированных защитных покрытий для резистивных дисплеев.

# <span id="page-24-0"></span>**4.3 Заводские настройки панели**

Панель поставляется со следующими заводскими настройками:

− интерфейс по умолчанию для портов COM1, COM2: **RS-485**.

# <span id="page-25-0"></span>**5 Подготовка к работе**

# **5.1 Монтаж панели**

<span id="page-25-1"></span>![](_page_25_Picture_2.jpeg)

**ОПАСНОСТЬ** Монтаж должен производить только обученный специалист с допуском на проведение электромонтажных работ. При проведении монтажа следует использовать индивидуальные защитные средства и специальный электромонтажный инструмент с изолирующими свойствами до 2000 В.

При монтаже панелей необходимо учитывать меры безопасности, представленные в разделе «Меры безопасности».

При монтаже для панели предварительно подготавливается место в шкафу электрооборудования.

Панель устанавливается в щите шкафа электрооборудования под любым углом наклона для удобства пользователя.

Конструкция шкафа должна обеспечивать защиту корпуса панели от попадания через вентиляционные отверстия влаги, грязи и посторонних предметов.

При установке панели порядок действий следующий:

- − проверяется наличие на панели монтажного уплотнителя;
- − панель устанавливается в монтажный вырез щита;
- − крепежные зажимы вставляются в отверстия, имеющиеся на верхней и нижней сторонах корпуса;
- − монтажные зажимы закрепляются на местах затяжкой установочных винтов с достаточным, но не чрезмерным усилием.

## **5.2 Монтаж внешних связей**

<span id="page-26-0"></span>Максимальное сечение проводов, подключаемых к панели при монтаже - 0.5 мм<sup>2</sup> (соответствует 20 AWG).

Минимальное сечение подключаемых проводов – 0,25 мм<sup>2</sup>.

![](_page_26_Picture_3.jpeg)

**ПРИМЕЧАНИЕ** Не следует укладывать сигнальные провода в один жгут или короб с силовыми проводами. Для защиты цепей от влияния внешних наводимых помех рекомендуется применять экранированные кабели.

Питание СПК1ХХ.Д.ХХ следует осуществлять от локального блока питания подходящей мощности, установленного совместно с панелью в шкафу электрооборудования. Подключение панели по интерфейсу USB к ПК через порт USB-Device осуществляется специальным кабелем, входящим в комплект поставки. Для связи среды программирования с панелью используется высокоскоростное подключение через порт USB, в связи с этим не рекомендуется использовать удлинители USB, платы расширения или USB HUB. Подключение должно производиться напрямую к ПК, кабелем из комплекта поставки. Схема кабеля приведена в Приложении А.

Подключение внешних приборов по интерфейсам RS-232, RS-485, выполняется витой парой проводов с соблюдением полярности, при отключенном напряжении питания всех устройств. Длина линии связи должна быть не более 1200 метров для интерфейса RS-485, 3 метров для интерфейса RS-232.

#### **5.3 Первое включение**

<span id="page-26-1"></span>Если панель находилась длительное время при температуре ниже минус 20 °С, то перед включением и началом работ с панелью необходимо выдержать прибор в помещении с температурой, соответствующей рабочему диапазону, в течение не менее 30 мин.

Перед подачей питания на СПК1ХХ.Д.ХХ следует проверить правильность подключения напряжения питания и его уровень:

− при напряжении ниже 12 В работа панели не гарантируется (панель прекращает функционировать, однако, из строя не выходит);

− при превышении напряжения питания уровня 30 В возможен выход панели из строя.

После включения питания, панель загружается в течении 30 - 35 секунд. Если в панель была записана пользовательская программа, то она начинает исполняться сразу после окончания загрузки.

Если после включения питания выполнение программы не началось, необходимо проверить наличие в памяти панели программы и следовать инструкциям раздела «Использование по назначению».

#### <span id="page-27-0"></span>**5.4 Помехи и методы их подавления**

На работу панели могут оказывать влияние внешние помехи:

- − помехи, возникающие под действием электромагнитных полей (электромагнитные помехи), наводимые на саму панель и на линии связи с внешним оборудованием;
- − помехи, возникающие в питающей сети.

Для уменьшения влияния электромагнитных помех необходимо выполнять приведенные ниже рекомендации:

- − обеспечить надежное экранирование сигнальных линий, экраны следует электрически изолировать от внешнего оборудования на протяжении всей трассы и подсоединять к заземленному контакту щита управления;
- − панель рекомендуется устанавливать в металлическом шкафу, внутри которого не должно быть никакого силового оборудования, корпус шкафа должен быть заземлен.
- − Для уменьшения помех, возникающих в питающей сети, следует выполнять следующие рекомендации:
- − при монтаже системы, в которой работает панель, следует учитывать правила организации эффективного заземления и прокладки заземленных экранов:
- − все заземляющие линии и экраны прокладывать по схеме «звезда», при этом необходимо обеспечить хороший контакт с заземляемым элементом;
- − заземляющие цепи должны быть выполнены проводами максимально возможного сечения.

#### <span id="page-28-0"></span>**6 Использование по назначению**

**ВНИМАНИЕ** После транспортировки прибор может быть поврежден. Перед началом работы следует убедиться в целостности (безопасности) доставленного прибора.

Перед использованием панель необходимо запрограммировать, т.е. создать пользовательскую программу. После создания, пользовательская программа может быть сохранена в энергонезависимой памяти панели и запускаться на выполнение после включения питания или перезагрузки.

Программирование СПК1ХХ.Д.ХХ осуществляется с помощью ПО CODESYS V3.5.

В качестве интерфейса для связи со средой программирования CODESYS используется порт USB. СПК1ХХ.Д.ХХ подключается к ПК напрямую с помощью кабеля, входящего в комплект поставки, кабель включается в разъем, расположенный на задней панели СПК (см. рисунки 4.2, 4.3). Ответная часть кабеля подключается к порту USB ПК.

Порт USB Host используется для подключения USB flash накопителей, либо иных устройств через адаптер USB.

Подробнее программирование и конфигурирование панели описано в Руководстве пользователя.

На компакт-диске из комплекта поставки прилагается также документация от 3S Software и др.

#### <span id="page-29-0"></span>**7 Меры безопасности**

По способу защиты от поражения электрическим током СПК1ХХ.Д.ХХ соответствует классу III в соответствии с ГОСТ 12.2.007.0-75.

При эксплуатации и техническом обслуживании необходимо соблюдать требования ГОСТ 12.3.019-80, «Правил эксплуатации электроустановок потребителей» и «Правил охраны труда при эксплуатации электроустановок потребителей».

Подключение, регулировка и техническое обслуживание панели должны производиться только квалифицированными специалистами, изучившими настоящее руководство по эксплуатации.

Любые подключения к панели и работы по его техническому обслуживанию производить только при отключенном напряжении питания панели и подключенных к ней устройств.

# **8 Техническое обслуживание**

<span id="page-30-0"></span>![](_page_30_Picture_1.jpeg)

**ОПАСНОСТЬ** Техническое обслуживание должен производить только обученный специалист с допуском на проведение электромонтажных работ. При проведении обслуживания следует использовать индивидуальные защитные средства и специальный электромонтажный инструмент с изолирующими свойствами до 2000 В.

Техническое обслуживание панели проводится обслуживающим персоналом не реже одного раза в шесть месяцев и включает в себя выполнение следующих операций:

- − очистку корпуса, сенсорного экрана и соединителей панели от пыли, грязи и посторонних предметов;
- − проверку качества крепления панели;
- − проверку качества подключения внешних устройств;

Обнаруженные при осмотре недостатки следует немедленно устранить.

# <span id="page-31-0"></span>**9 Маркировка**

При изготовлении на панель наносятся:

- − условное обозначение панели;
- − степень защиты по ГОСТ 14254;
- − род питающего тока и напряжение питания,
- − потребляемая мощность;
- − класс защиты от поражения электрическим током по ГОСТ 12.2.007.0;
- − заводской номер панели и год выпуска;
- − страна-изготовитель;
- − единый знак обращения продукции на рынке государств-членов Таможенного союза  $(FAC)$ .

На потребительскую тару наносится:

- − условное обозначение панели;
- − страна- изготовитель;
- − единый знак обращения продукции на рынке государств-членов Таможенного союза (ЕАС);
- − заводской номер панели и год выпуска.

#### **10 Транспортирование и хранение**

<span id="page-32-0"></span>10.1 Панель транспортируются в закрытом транспорте любого вида. Крепление тары в транспортных средствах производится согласно правилам, действующим на соответствующих видах транспорта.

10.2 Условия транспортирования должны соответствовать условиям 5 по ГОСТ 15150 при температуре окружающего воздуха от минус 25 до +55 °С с соблюдением мер защиты от ударов и вибраций, при атмосферном давлении от 84 до 106,7 кПа.

10.3 Перевозку панелей осуществлять в транспортной таре поштучно или в контейнерах.

10.4 Условия хранения панелей в таре на складе изготовителя и потребителя должны соответствовать условиям 1 по ГОСТ 15150. воздухе не должны присутствовать агрессивные примеси. Панели следует хранить на стеллажах.

### <span id="page-32-1"></span>**11 Комплектность**

![](_page_32_Picture_104.jpeg)

Изготовитель оставляет за собой право внесения дополнений в комплектность изделия.

## <span id="page-33-0"></span>**12 Гарантийные обязательства**

Изготовитель гарантирует соответствие панели требованиям ТУ при соблюдении условий эксплуатации, транспортирования, хранения и монтажа.

Гарантийный срок эксплуатации 24 месяца со дня продажи.

В случае выхода панели из строя в течение гарантийного срока при соблюдении пользователем условий эксплуатации, транспортирования, хранения и монтажа предприятие изготовитель обязуется осуществить его бесплатный ремонт или замену.

Порядок передачи изделия в ремонт содержится в паспорте и в гарантийном талоне.

# <span id="page-34-0"></span>**Приложение А. Габаритные чертежи**

![](_page_34_Figure_1.jpeg)

**Рисунок А.1 - Габариты СПК107.Д.ХХ**

![](_page_35_Figure_0.jpeg)

**Рисунок А.2 - Габариты СПК110.Д.ХХ**

#### **Порядок монтажа:**

- 1. Предварительно подготовить место для монтажа прибора, согласно размерам на рисунках А1 и А.2;
- 2. Разметить необходимые размеры выреза в щите для монтажа прибора (см. рисунки А.3 и А.4);

![](_page_36_Figure_0.jpeg)

![](_page_36_Figure_1.jpeg)

![](_page_36_Figure_2.jpeg)

#### <span id="page-37-0"></span>**Приложение Б. Схемы подключения дискретных устройств**

![](_page_37_Figure_1.jpeg)

**Рисунок Б.1 – Схема подключения к дискретному входу**

![](_page_37_Figure_3.jpeg)

**Рисунок Б.2 – Схема подключения к дискретному выходу**

# <span id="page-38-0"></span>**Приложение В. Схемы распайки кабелей**

![](_page_38_Figure_1.jpeg)

**Рисунок В.1 – Схема кабеля для программирования панелей СПК**

![](_page_39_Picture_9.jpeg)

# Рисунок В.2 - Схема кабеля для подключения дискретных входов КС18

![](_page_40_Picture_7.jpeg)

Рисунок В.3 - Схема кабеля для подключения дискретных выходов КС19

![](_page_41_Picture_0.jpeg)

**Центральный офис: 111024, Москва, 2я ул. Энтузиастов, д. 5, корп. 5**  Тел.: (495) 221-60-64 (многоканальный) Факс: (495) 728-41-45

**www.owen.ru Отдел сбыта: sales@owen.ru Группа тех. поддержки: support@owen.ru**

> **Рег. № 2106 Зак. №**